## **System design**

## **System components wired**

The Avionics panel needs a few premises to be used.

- 5V power supply over MikroUSB connector
- Ethernet network for communication
- automatic IP v4 address assignment via DHCP
- Panel software

These necessary conditions can be met by the following devices:

- USB plug-in power supply unit, USB hub with external power supply or USB port of the PC
- Ethernet switch provides the node between the Avionics panel and the PC
- DHCP server for automatic address assignment. A Router that provides an Internet connection and WLAN has an integrated DHCP server. This assigns IP addresses to new devices in the network. Such a router does not need an internet connection to make the DHCP function usable. Usually an Ethernet switch is integrated, which is sufficient for first tests.
- Alternatively, DHCP software can be installed on the Windows PC that implements such an IP address assignment.
- [SimConnect client](http://www.simandit.de/simwiki/doku.php?id=hardware:anleitungen:ardu-panel_en:ardu-simconnect_en) or the [X-Plane plugin](http://www.simandit.de/simwiki/doku.php?id=hardware:anleitungen:ardu-panel_en:ardu-xplane_en) serves as panel software.

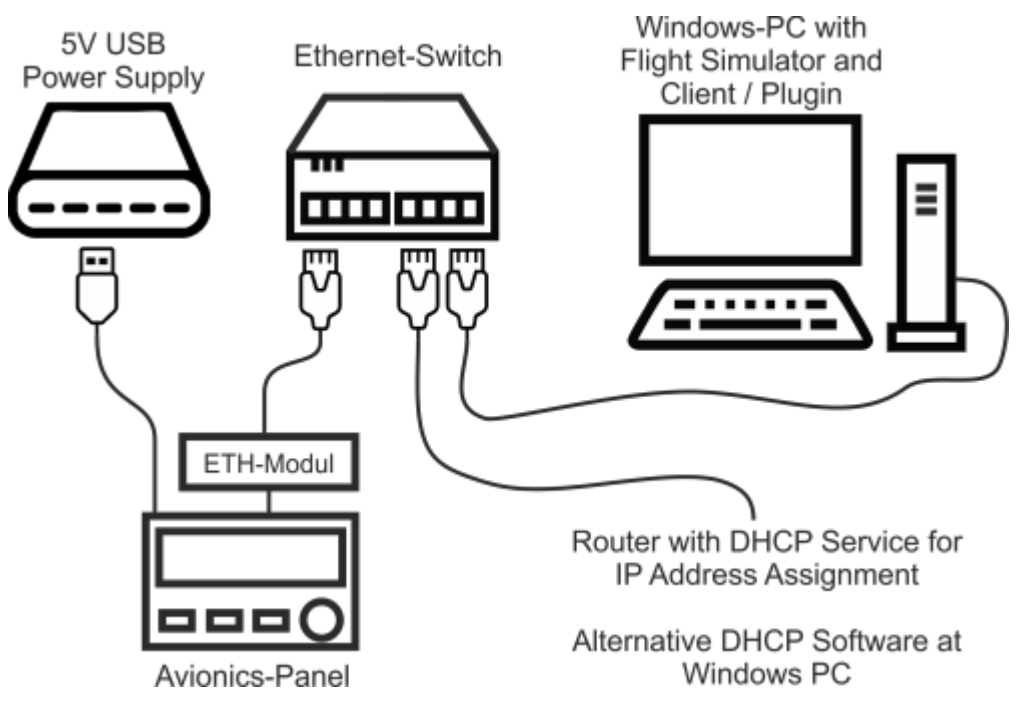

Schematic of a wired network with the Arduino panel

## **System components Wifi (only test version)**

Das WIFI-Panel needs a few premises to be used.

- 5V power supply over MikroUSB connector
- Wifi network with WPA2 encryption for communication
- Router with WPS function for login in WLAN and DHCP server for IP address assignment
- Panel software

Last<br>update: update:<br>2022/07/27 hardware:anleitungen:ardu-panel\_en:systemschema\_en http://www.simandit.de/simwiki/doku.php?id=hardware:anleitungen:ardu-panel\_en:systemschema\_en 20:44

With a router that implements a wifi network, the prerequisites for communication are usually met. Routers usually have the WPS function to establish the radio connection of a new device to the router within a short period of time (e.g., 2 minutes) without having to enter the SSID and password on the device. Subsequently, the IP address assignment takes place via the DHCP function.

[SimConnect client](http://www.simandit.de/simwiki/doku.php?id=hardware:anleitungen:ardu-panel_en:ardu-simconnect_en) or the [X-Plane plugin](http://www.simandit.de/simwiki/doku.php?id=hardware:anleitungen:ardu-panel_en:ardu-xplane_en) serves as panel software.

From: <http://www.simandit.de/simwiki/> - **Wiki**

Permanent link: **[http://www.simandit.de/simwiki/doku.php?id=hardware:anleitungen:ardu-panel\\_en:systemschema\\_en](http://www.simandit.de/simwiki/doku.php?id=hardware:anleitungen:ardu-panel_en:systemschema_en)**

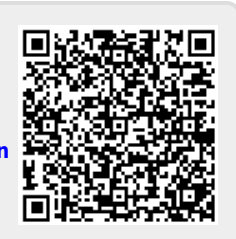

Last update: **2022/07/27 20:44**